# **SCRATCH TO WE DO CHEAT SHEET**

Scripts

Motion

Looks

Sound

 $\blacksquare$  Pen

Data

Make a Block

LEGO WeDo v

turn motor on

turn motor off

when tilt  $= 0$ 

distance

 $=$  tilt

Add an Extension

Costumes

In Scratch 2.0, you can add a LEGO WeDo extension within the "More Blocks" category. Click "Add an Extension" and choose "LEGO WeDo."

#### **EXTENSIONS**

Extensions allow you to connect to hardware devices or web services. To add an extension, go to the More Blocks palette.

### **IMPORTANT: Install the Plug-In**

You need a plug-in to use any hardware extension. Download and then open the installer file for Mac or Windows. You will need administrator access on your computer to install it. (A Unix version will be available soon.)

#### **Status: Hardware Devices**

LEGO WeDo v Red light means that the browser plugin has not been installed.

LEGO WeDo v  $\bigcap$ Yellow light means that the device is not connected or detected.

LEGO WeDo v  $\bigcap$ Green light means the device is ready to go!

#### Troubleshooting

If it's not working, try:

- · Make sure you have opened and installed the plug-in file.
- · Restart vour browser.
- . Make sure that you don't have Scratch open in another tab or browser.
- Make sure the hardware is plugged in.

#### **LEGO WeDo Extension Blocks**

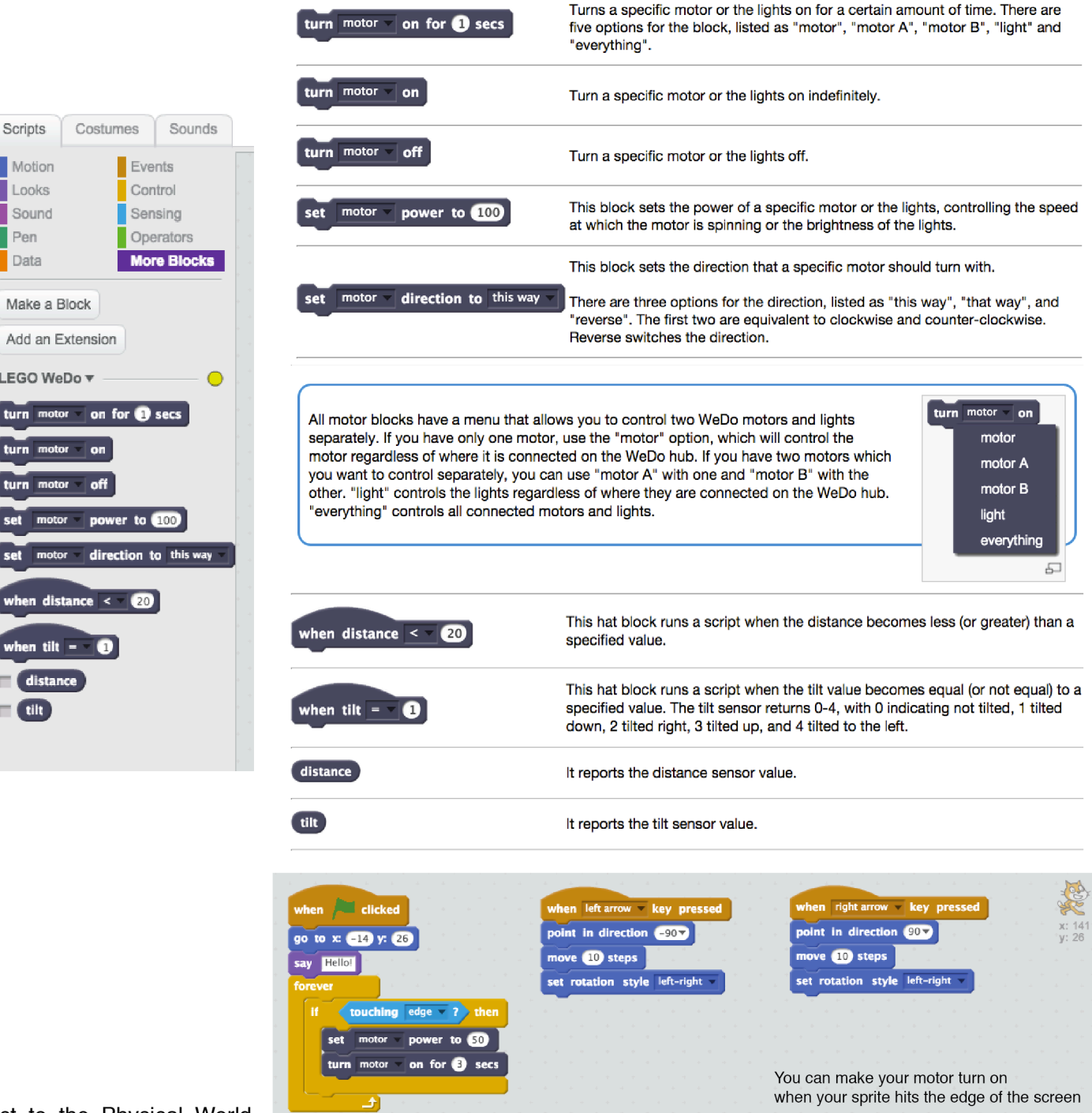

http://wiki.scratch.mit.edu/wiki/How to Connect to the Physical World

## **SCRATCH TO WE DO CHEAT SHEET**

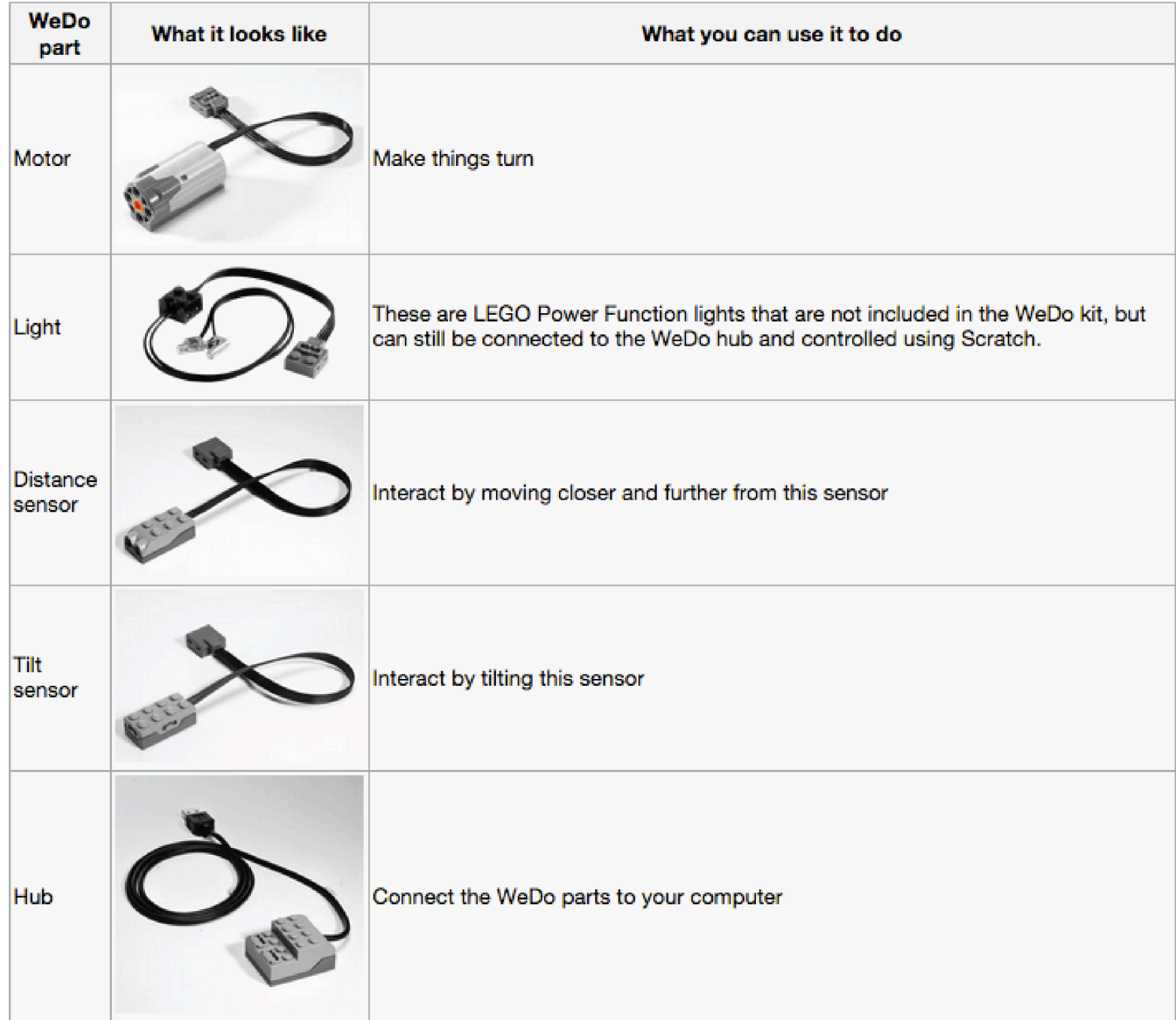

### **SCRATCH TO MAKEYMAKEY CHEAT SHEET**

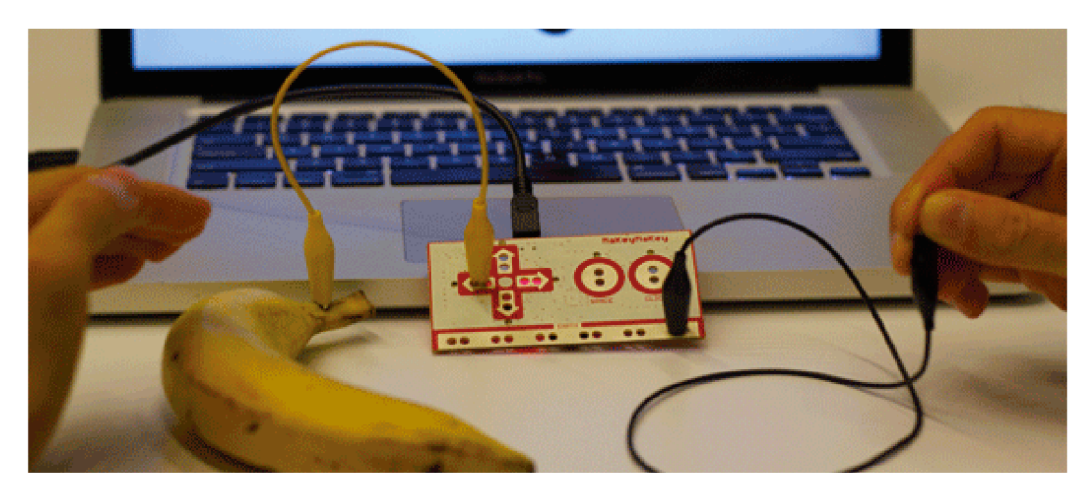

To make MaKey MaKey work with Scratch, plug in the USB to your computer and create a program like you normally would in Scratch. For example, when the right arrow key is pressed, the sprite moves 10 steps.

Then connect one of the alligator clips to Earth at the bottom of the MaKey MaKey board and touch the metal at the other end of the alligator clip with your finger.

Next connect another alligator clip to the apple and the right arrow on the MaKey MaKey board.

When you touch the metal clip and apple at the same time, you complete a circuit and MaKey MaKey sends a signal to your computer saying a key is pressed. Every time you touch the apple your sprite will now move 10 steps

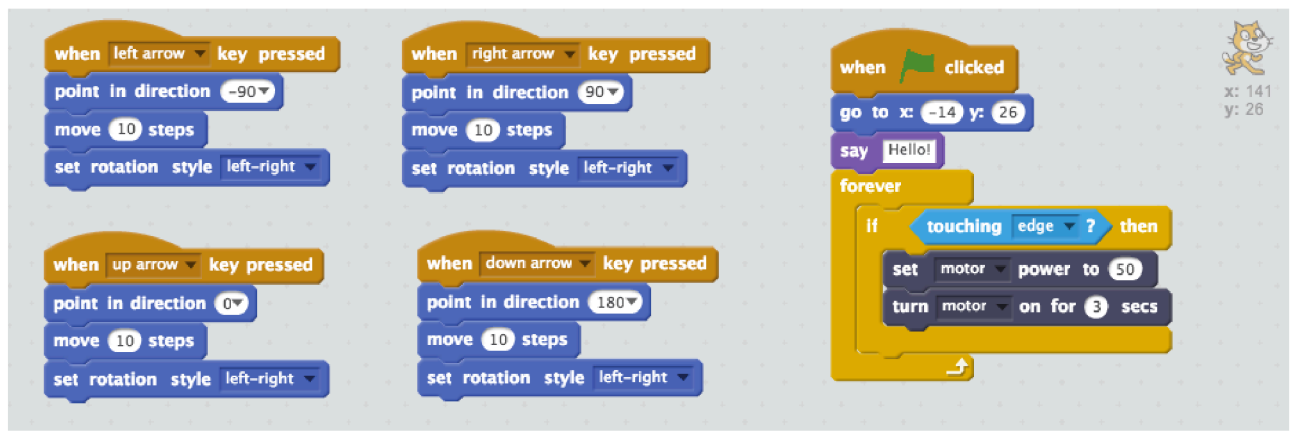

You can control your character by using your new set of physical keys using makey makey. With the same WEDO program I can push a banana to trigger a WE DO motor.

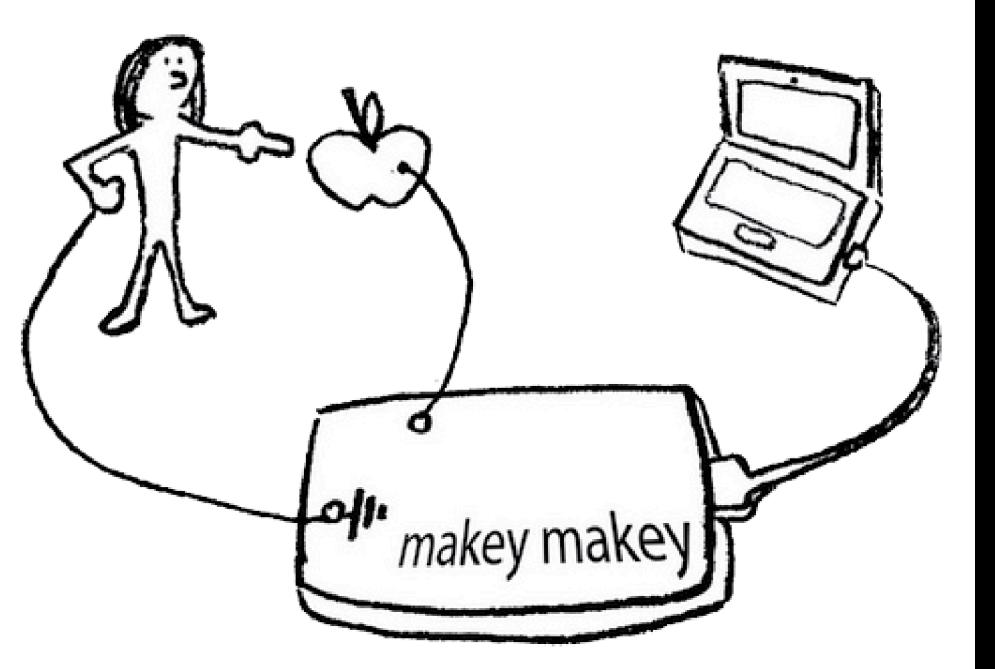

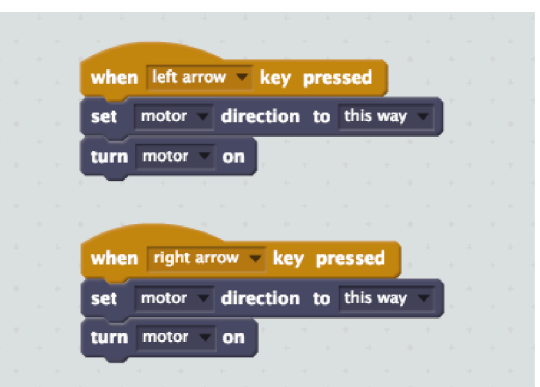

You can control WE DO motor direction by touching a banana if you connect your makey makey's left arrow to a banana.

Maybe you can connect right arrow to another fruit to switch the direction of your motor.